## **Electronic signature capture**

SIGNATURE OPTIONS ദ 1. Use "Remote Sign" or "Sign via QR Code" to sign on a remote device 2. Use "Local Sign" to sign on this device 3. Use "Capture Doc" to scan a signed paper document **Remote Sign** Sign via QR Code **Local Sign** Capture Doc

## Once The driver marks the load as completed he will present the below options to the reciver,

## **In response to Covid-19 we now offer a Contactless option**

Remote sign and Signature Via QR Code are both contactless options. The signature is captured on the receiver's device and the sent back to the driver's device and uploaded to the shipment.

Local sign can be selected If the receiver prefers to sign the on the driver's device

If there is additional paperwork that is provided at the time of delivery the driver will use the Capture feature to upload the documents to the shipment

Once an option is selected the below screen will show on the device being used to capture the signature

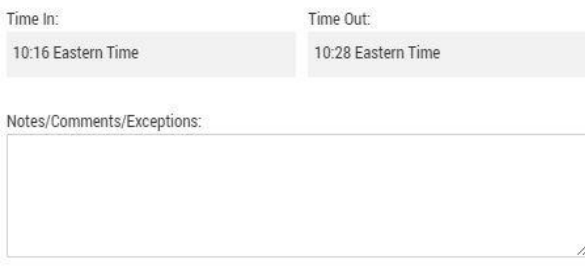

## Legal Notice

It is mutually agreed that the goods herein described are accepted in apparent good order (except as noted) for transportation as specified herein, subject to governing classifications and tariffs in effect as of the date hereof which are filed in accordance with law. Said classifications and tariffs, copies of which are available for inspection by the parties hereto, are hereby incorporated into and made part of this contract.

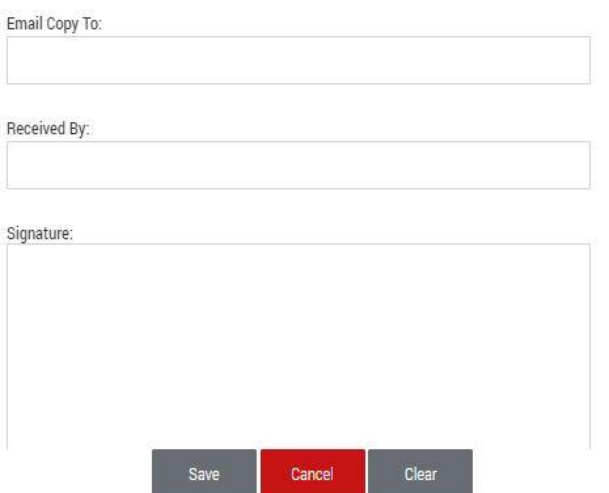

The top of the screen will display the shipment details including the delivery address, appointment time, and in & out times for the delivery

Notes- any notes added here will display on the signed pod

Email copy- If there are any additional contacts that need to receive a copy of the pod add their email address here

Receiver will then print and sign their name and press save.

Once the signature is saved, a signed delivery order (POD) will immediately be emailed to the preset contacts for the delivery location and any additional contacts that were added manually